# **СОЛАРЕН ЗВЪНЕЦ С КАМЕРА с ПРИЕМНИК КОМПЛЕКТ**

# **ИНСТРУКЦИЯ ЗА МОНТАЖ И ЕКСПЛОАТАЦИЯ**

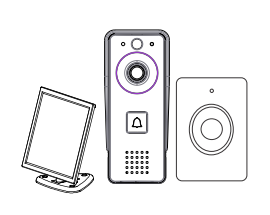

**EL-IP09 195084** 

> $\epsilon$ Версия 1.1

 $((\langle WIFD \rangle))$ 

## Комплекта включва

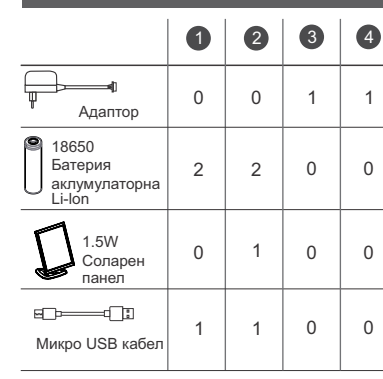

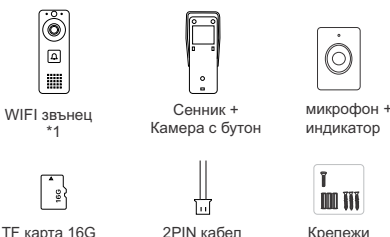

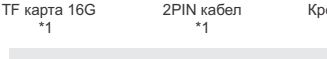

**ЗАБЕЛЕЖКА**: можете да закупите аксесоарите от най-близкия до вас магазин сами.

## **Характеристика**

- Ниска консумация на енергия 2,4 GHz WiFi на звънец.
- Две сменяеми литиеви батерии.
- Захранва се от захранващ адаптер или от вградени акумулаторни батерии, като последните могат да се зареждат чрез слънчев панел или адаптер за мобилен телефон чрез USB порт на гърба на устройството.
- IP44 защита.
- Два милиона пиксела, 110° широк зрителен ъгъл.
- Подвижна TF карта.
- PIR сензор за движение.
- Движение с високо/средно/ниско настройка на чувствителността.
- Функция температурна аларма.
- Поддържа 433MHz безжична връзка.

# **Инструкция за монтаж**

## **A**. **Монтаж на WIFI звънец**

- 1. Закрепете сенника към стената с винтове. (1.4-1.6 м височина от земята, размер на винта: 4\*30BA)
- 2. Свържете проводниците според електрическата схема.
- 3. Фиксирайте в сенника и затегнете дъното с винтове.

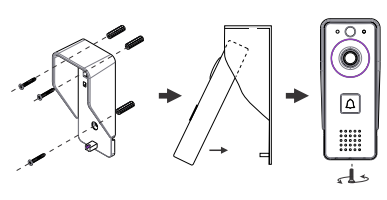

### **Забележки:**

- $\bullet$ При избора на място за соларния панел, уверете се, че ще получи възможно най-много пряка слънчева светлина върху него.
- = При първа употреба се уверете, че батериите са заредени за 10 часа преди употреба. По време на зареждане, поставете устройството върху плоска маса, така че да може да се доближи до максимално При тази конфигурация системата не се нуждае до превключвателя или използвайте самозалепваща се лента, за да я притиснете ключа.
- Уверете се, че PIR сензорът не е изложен на пряка слънчева светлина.
- $\bullet$  Не инсталирайте устройството на място, където минават често хора.
- Уверете се, че устройството е близо до вашия рутер, в противен случай качеството на видеото може да бъде намалено.

## **B. Електрическа схема**

## Конфигурация 1

Захранва се от адаптер за мобилен телефон (с микро USB кабел), осигурява само пряк контакт сигнал за отключване, следователно е необходимо допълнително захранване за отключване.

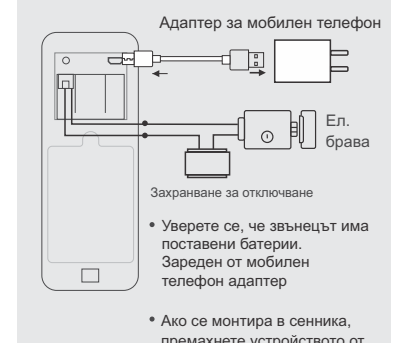

# 2 **Конфигурация**

Захранва се от адаптер за мобилен телефон или соларен панел, но не може да се захранва и от двете едновременно. Тази конфигурация предоставя само сигнал за пряк контакт за отключване, следователно се изисква допълнително захранване за отключване.

и заредете поне 8 часа.

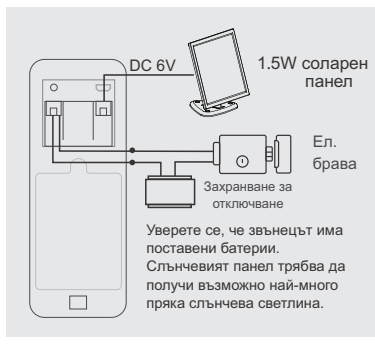

## 3 **Конфигурация**

от зареждане. Просто свържете захранващия адаптер, за да я вкарате в режим "работа". Тази конфигурация осигурява само пряк контактен сигнал за отключване, следователно се изисква допълнително захранване за отключването.

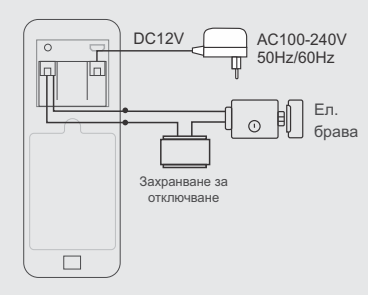

## 4 **Конфигурация**

Тази конфигурация системата не се нуждае от зареждане. Просто свържете захранващия адаптер, за да я вкарате е режим "работа". Тази конфигурация ви позволява да се свържете електрическа брава към устройството директно без свързване на допълнително захранване.

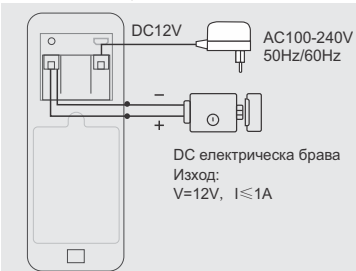

## **Експлоатация**

## **A. WIFI Звънец**

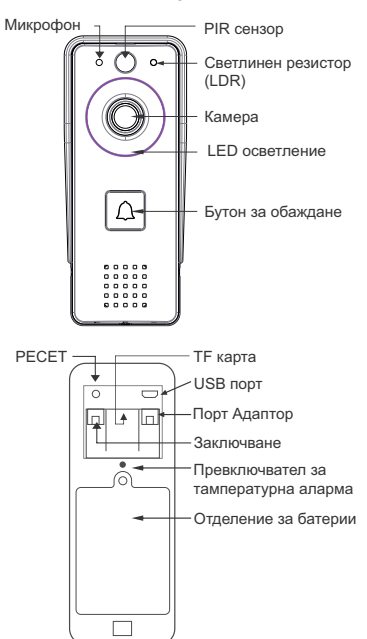

### **Светлинен индикатор - приложение**

- =Мига червено и зелено последователно Зареждане на батериите.
- =Мигащо червено: Изчаква се конфигуриране на мрежата.
- = Мига бързо в зелено: Конфигуриране на мрежата.
- $\bullet$  Зелено: режим "Работи".
- = Жълто (свети в червено и зелено едновременно): захранва се от външни източници; зареждането приключи, не са открити батерии. (ЗАБЕЛЕЖКА: Ако няма поставени батерии, индика торът на светлината ще бъде само жълт.)
- Изключена червена и зелена светлина: ниска мощност състояние на готовност за консумация.

## **B. Елементи**

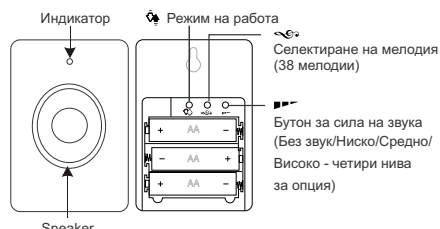

## **Режим на работа**

Натиснете "  $\mathbf{\hat{S}}$  " на допълнителното устройство, за да изберете режима.

Има 3 режима за опция: 1. Без звук и мигане, 2. Звънене без мигане, 3. Звънене и мигане.

### **Светлинен индикатор**

**Индикатор за работа**: По време на работа светлинният индикатор ще мига в червено.

**Индикатор за изтощена батерия**: Когато напрежението е по-ниско от 3,3 V, червеният индикатор ще остане вклю-

чен. **ЗАБЕЛЕЖКА:** Когато светлината показва изтощена батерия, моля, сменете батериите своевременно.

# **C. Сдвояване на устройства**

### **Прочитане на код**

Поставете батериите за подустройството, натиснете продължително " " на допълнителното устройство за повече от 3 секунди, и ще прозвучи "Ding -Dong", за да покаже, че е влязъл в състоянието на сдвояване. Сега натиснете бутона за повикване на WiFi звънеца (светлинният индикатор на бутона ще светне включен). Когато на подустройството чуете избраната мелодията, и в същото време светлинният индикатор мига в синьо, означава, че сдвояването е успешно.

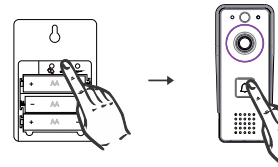

**Изчистване на код**

Натиснете дълго бутона " • • " на подустройството за повече от 5 секунди, и ще чуете "Дин-донг, динг-донг" което показва, че кодът за изчистване е успешен.

# **Сваляне на APP**

- 1. Отидете в APP Store или Google Play, за да изтеглите ПРИЛОЖЕНИЕТО "TuyaSmart". След изтегляне го инсталирайте.
- 2. Или сканирайте QR кода по-долу, за да изтеглите и след това го инсталирайте.

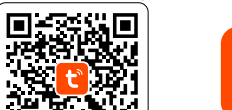

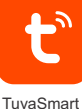

回转双项地 Android 5.0 / iOS 8.0 or higher

П

1 and 2 and 3 and 4 and 5  $\frac{1}{2}$  5

# **Добавяне на устройств**

## **1. Свържете се с WiFi**

Уверете се, че мобилният ви телефон е свързан към 2,4 GHz WiFi, след което отворете ПРИЛОЖЕНИЕТО "Tuya Smart" (Имайте предвид, че 5 GHz WiFi не се поддържа).

## **2. Регистрирайте акаунт в TuyaSmart**

Следвайте инструкциите в ПРИЛОЖЕНИЕТО, за да завършите регистрацията на акаунта. Веднъж готово, ще се покаже страницата "Welcome Home", както е показано по-долу.

## **3. Изберете Тип устройство**

1). Докоснете "Add Device"

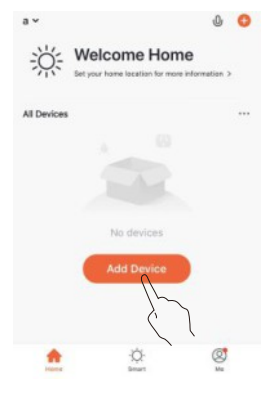

### 2) Security & Video Surveillance >> Smart Doorbell.

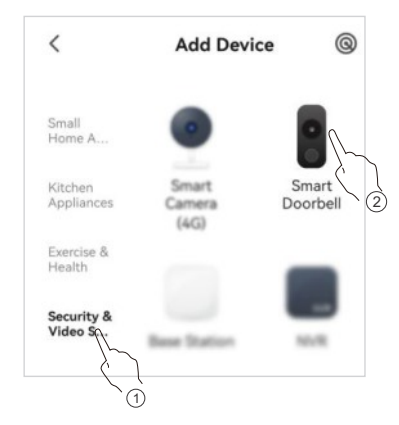

**4. Избор на мрежа Метод на конфигуриране** Изберете един от следните два метода.

## **4a. QR код**

(APP показва QR код по подразбиране) 1) Проверете "Make sure the indicator ..."

и след това докоснете "NEXT".

2) След това въведете паролата на вашия 2.4GHz WiFi докоснете "NEXT".

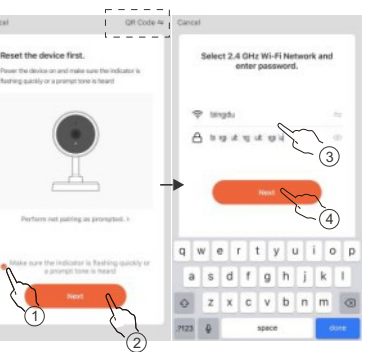

3) Насочете QR кода, който се показва на вашия мобилен телефон към камерата на разстояние 15-20см.

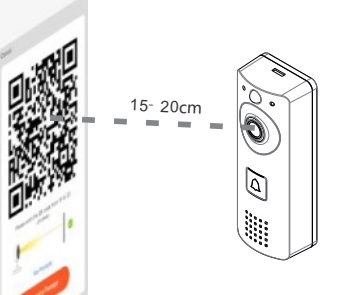

4) Kогато чуете един тон "Dong", докоснете "I heard a prompt". Добавянето на устройството е завършено.

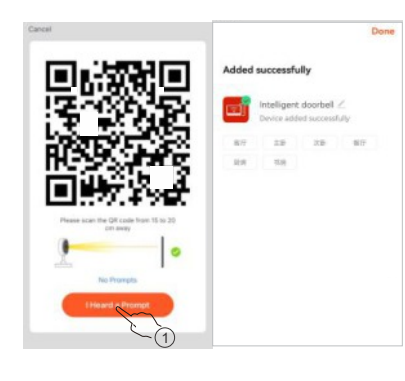

### **4b. Чрез режим AP**

1) Изберете "  $\leftrightharpoonup$ " в горния десен ъгъл на  $c$ траница. Изберете Wi-Fi режим" от падащото меню меню, докоснете "NEXT". 2) Изберете "AP Mode" в изскачащия прозорец, и след това завършете процеса според към ръководството стъпка по стъпка.

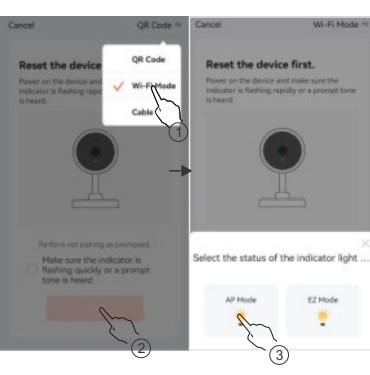

### **ЗАБЕЛЕЖКА:**

• ИНСТРУКЦИИТЕ СТЪПКА ПО СТЪПКА ЗА ПРИЛОЖЕНИЕТО МОЖЕ ЛЕКО ДА СЕ РАЗЛИЧА ПОРАДИ ПРИЛОЖЕНИЕТО АКТУАЛИЗИРАНЕ. ПРОСТО СЛЕДВАЙТЕ ДЕЙСТВИТЕЛНОТО ИНСТРУКЦИИ В ПРИЛОЖЕНИЕТО ПРИ ДОБАВЯНЕ УСТРОЙСТВОТО.

=След като добавите устройството успешно, то ще бъде свързано с вашия акаунт в Tuya, и други хората не могат да го добавят. В тази ситуация не можете да споделяте устройството с други хора. Само когато изтриете вашето устройството от вашия Tuya акаунт, други хора ще могат да използват своя Tuya акаунт, след като го добавят.

# **APP операции**

#### **Датчик за движение :**

Когато функцията за откриване на движение е активирана, ще се задейства за присъствие, ще се звънне на вратата, и ще се включи режим на готовност, и влиза в режим на запис.

#### **Отключване**

Когато говорите или искате да видите присъствие, докоснете " $\bigcap$ " за отключване.

#### **Визуален домофон:**

Можете да наблюдавате звънеца, домофона за посетители или отговорете дистанционно на обаждането на посетителя.

### **Моментна снимка и видеозапис:**

Докоснете " $\bigodot_{\text{Screnshot}}$ " или " $\bigodot_{\text{Reood}}$ " в ПРИЛОЖЕНИЕТО, за да направите снимка или заснемете видеозапис. Снимките или видеоклиповете ще бъдат запазени във вашата галерия мобилен телефон.

### **Възпроизвеждане на видеозапис:**

 $\overbrace{\text{C}}_{\text{p}}$ докоснете  $\overbrace{\text{p}}_{\text{Buback}}$  в ПРИЛОЖЕНИЕТО, за да възпроизведете видеоклипа записи, съхранени в TF картата.

#### **Споделене на устройствоа:**

1) Влезте в страницата за наблюдение. 2) Докоснете  $\sum$  " горе вдясно. 3) Докоснете "Споделяне на устройство" и следвайте инструкции за попълване.

## **Настройки на основните функции:**

- 1. Настройте светодиодния индикатор за състоянието
- 2. Настройка за обръщане на изображението
- 3. Задайте интерком начина (simplex/duplex)

## **Нулирайте устройството**

**Можете да следвате методите по-долу, за да нулирате устройството.**

**Метод 1:** Когато устройството е в състояние Online, премахнете го от акаунта на Tuya и след това устройството ще влезе в статус RESET.

**Метод 2:** Отворете задния капак на устройството, натиснете дълго бутона RESET за около 3 секунди, ще се нулира.

**ЗАБЕЛЕЖКА**: Ако използвате метод 2 за нулиране на устройството, акаунтът Tuya може отново да добави устройството.

Ако се опитате да добавите в Tuya друг акаунт, Tuya ще ви напомни, че устройството е обвързано.

## **Неизправности**

#### **1. Устройството е офлайн**

Проверете дали рутерът може да се свърже с интернет. Ако да, натиснете продължително бутона RESET за да нулирате устройството и да го добавите отново.

**2. Батериите се изтощават бързо** Отворете капака и сменете батериите.

## **3. Алармата за сигнализира за фалшиво движение.**

Проверете дали PIR е изложен на пряка слънчева светлина. Регулирайте чувствителността чрез APP. По подразбиране, чувствителността е настроена на "Medium".

## **4. Когато свързвате слънчевия панел, батериите винаги са с ниско напрежение.** Регулирайте местоположението на слънчевия

панел, осигурете възможност за повече пряка слънчева светлина върху него.

### **5. Не може да се сдвои устройството поради обвързани с един акаунт на Tuya.**

В този случай трябва да премахнете устройството от първоначално въведения акаунт на Tuya. Преди да премахнете, уверете се, че устройството е в онлайн състояние. След премахване, той ще бъде нулиран и ще трябва да можете да сдвоите устройството.

## **6. Невъзможност за отключване**

Проверете дали окабеляването е правилно. Твърде дълги или твърде тънки проводниците могат да доведат до повреда при отключване.

## **Технически параметри**

## **A. WIFI звънец**

Видео резолюция: 2M Pixels Ток в режим на готовност: <1.5mA Капацитет на батерията: 2200mAH/бр Слънчев панел: 1,5W TF карта за съхранение: Мax. 64G PIR чувствителност: L/M/H Сила на звука на интеркома (30 см): ≈80 dB Звук на алармата (30 см): ≈85 dB Дължина на запис на видео: 15S Работна температура: -10~50°C WIFI разстояние: прибл. 80 м (открита площ)

### **B. Подразделение**

Батерия: DC4.5V(1.5V/AA/LR6\*3) Ток в режим на готовност: Макс. ≤ 4mA; Средно ≤ 0,25mA Работен ток: Макс.<150mA; Средно <100mA Сила на звука (30 см): ≈85 dB Честота: 433.92MHz ± 250KHz Разстояние: приблизително 80 м (открита площ) Работна температура: -10~50°C Демодулация: ООК

# **FCC предупреждения**

**Предупреждение:** Промени или модификации на това устройство не се позволяват, освен изрично одобрени от производителя. Може да се анулира правото на изполване от потребителя на оборудването. Това устройство е в съответствие с част 15 от правилата на FCC.

Действията са предмет на следните две условия: (1) това устройство не може да причини вредни смущения и (2) това устройство трябва се приеме за работа, както е проектирано. Всяка неправилна намеса, може да причини неправилн/некачествена работа. Трябва да се използват екранирани кабели с това устройство, за да се гарантира съответствие с клас "В" от FCC граници.

**ЗАБЕЛЕЖКА:** Това оборудване е тествано и е установено, че съответства с ограниченията за клас "B" цифрово устройство, съгласно част 15 от правилата на FCC. Тези ограниченията са предназначени да предоставят разумна защита срещу вредни смущения в

жилищната инсталация. Това оборудването генерира, използва и може да излъчва радиочестота енергия, и ако не е инсталиран, и използван в съответствие с инструкциите, може да при-

чини вредасмущения в радио комуникациите. Въпреки това, няма гаранция, че смущението няма възникват в конкретна инсталация. Ако това оборудване причинява вредни смущения на радио или телевизионно приемане, което може да бъде определен чрез изключване и включване на оборудването, потребителят е трябва да се опитат да коригират това чрез една или повече от следните мерки:

- Пренасочете или преместете приемната антена. - Увеличаване на разстоянието между оборудването и приемник.

- Свържете оборудването към контакт в различна верига от това, към което приемникът е свързан.

- Консултирайте се с търговеца или опитен радио/телевизионен техник за помощ.

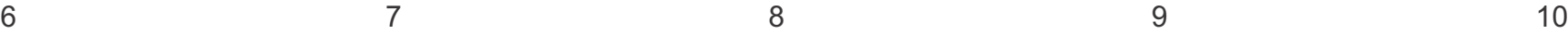